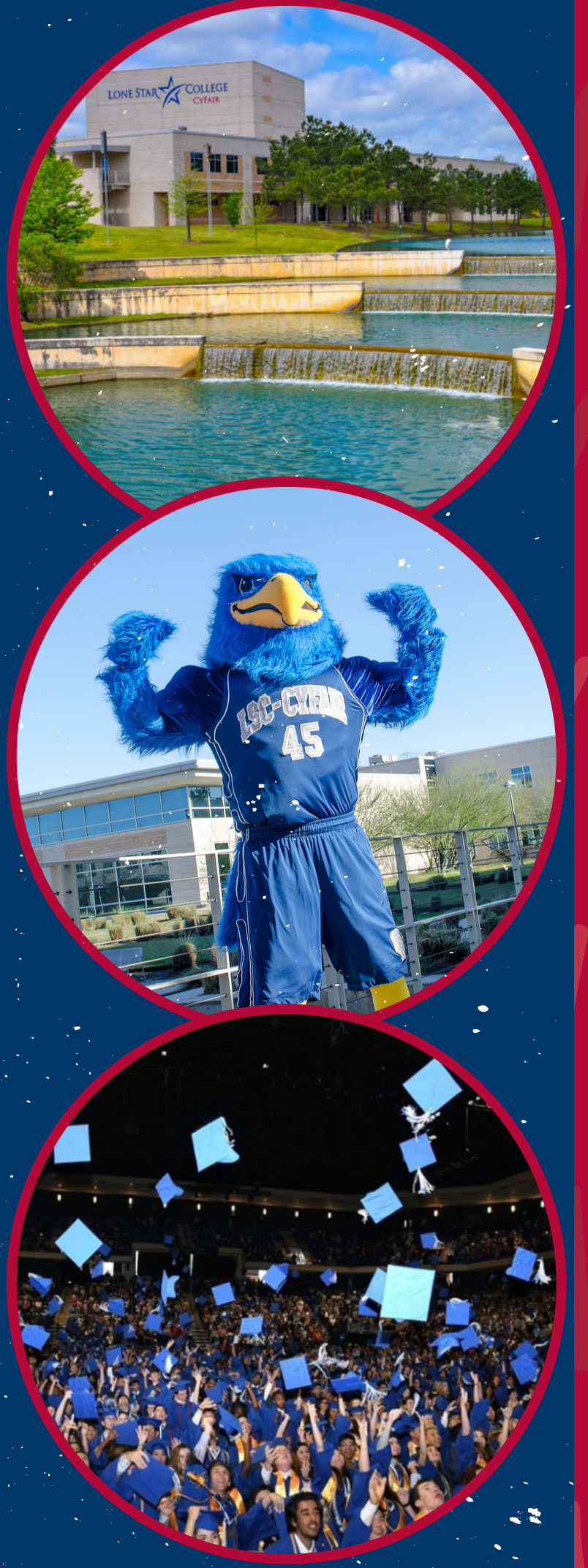

# DID NOT RECEIVE USERNAME OR STUDENT ID NUMBER

# **MYLONESTAR**

**LSC Email Address** 

Password

Login

### **Registration Help**

Enable Screen Reader Mode

Get Email Address or Reset Password

To report login issues, contact the **OTS Service Desk** or call 832.813.6600

# 1. Visit the [MyLoneStar](https://my.lonestar.edu/psp/ihprd/?cmd=login) log in page:

2. Click 'Get Email Address'

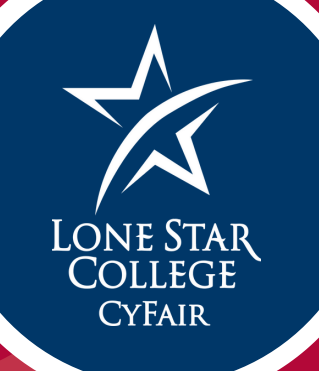

3. Enter the last four digits of your Social Security Number, your Last Name, and your Date of Birth. Then hit submit. A screen will appear that has your Username. SAVE this information.

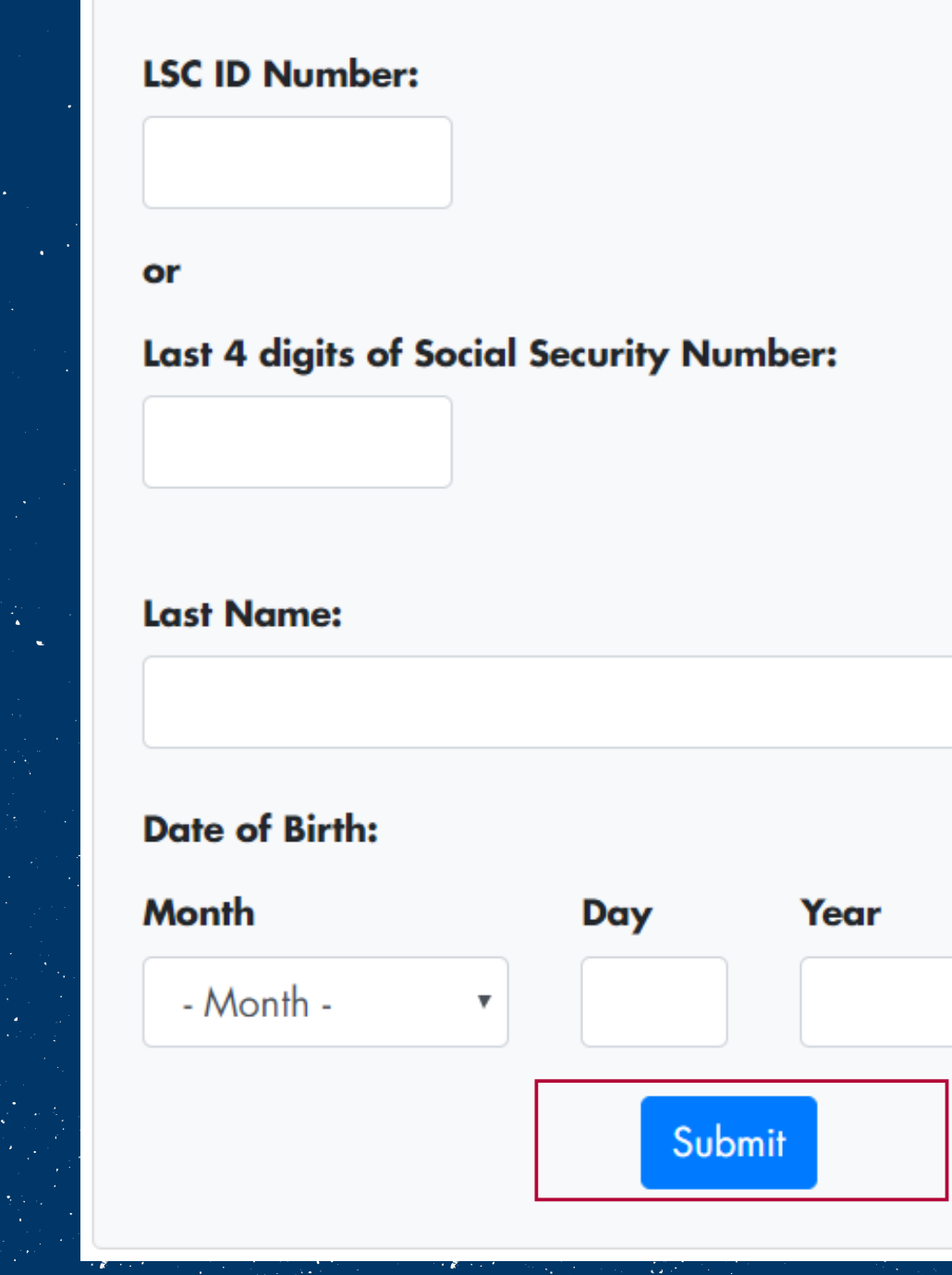

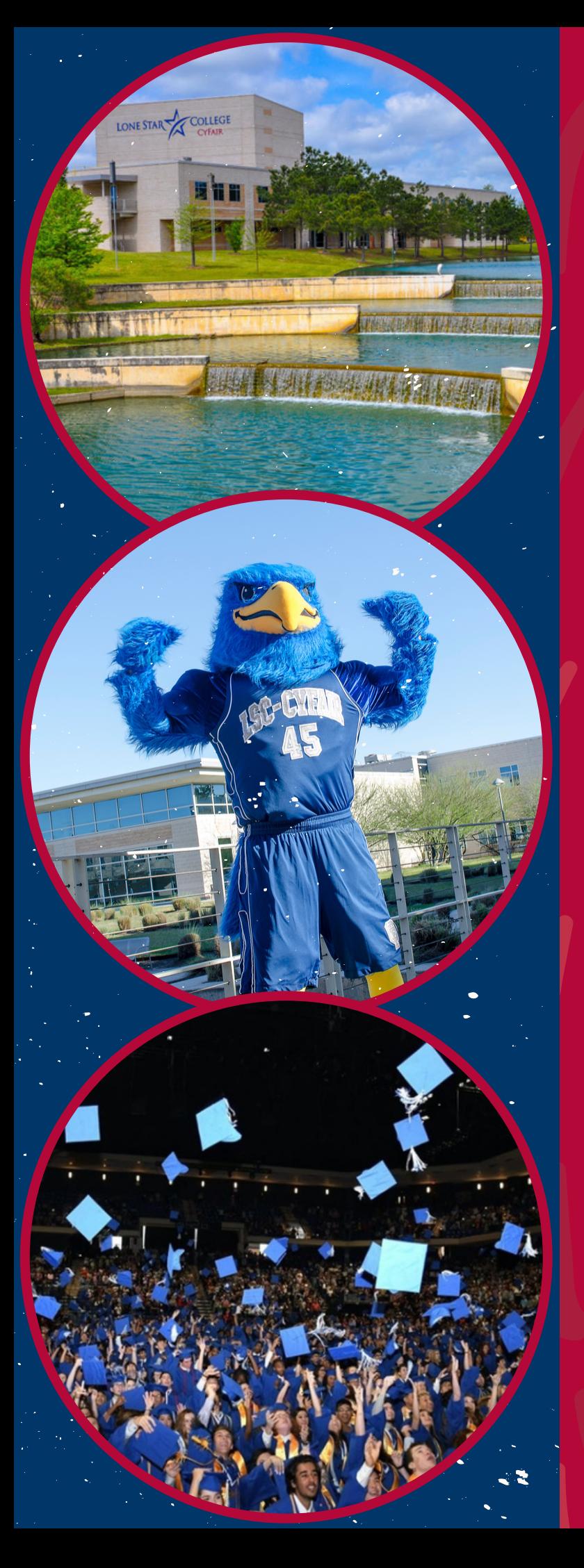

# 4. Return to the log in page and click on the "Reset Password"

# MYLONESTAR

**LSC Email Address** 

Password

Login

### **Registration Help**

□ Enable Screen Reader Mode

**Get Email Address or Reset Password** 

To report login issues, contact the **OTS Service Desk** or call 832.813.6600

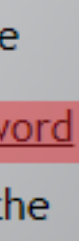

5. Enter your username or LSC ID number and hit submit. If you have never created a password, this will prompt you to do so. If you have already created a password, you will be required to answer the security questions you created.

Enter your username or LSC ID Number

Username or Lonestar ID

Submit

You now have your LSC Email and Password. To access your Student ID number log in to your MyLoneStar account. Click on the "Student" box, then under "Profile" you will see your Student ID number.

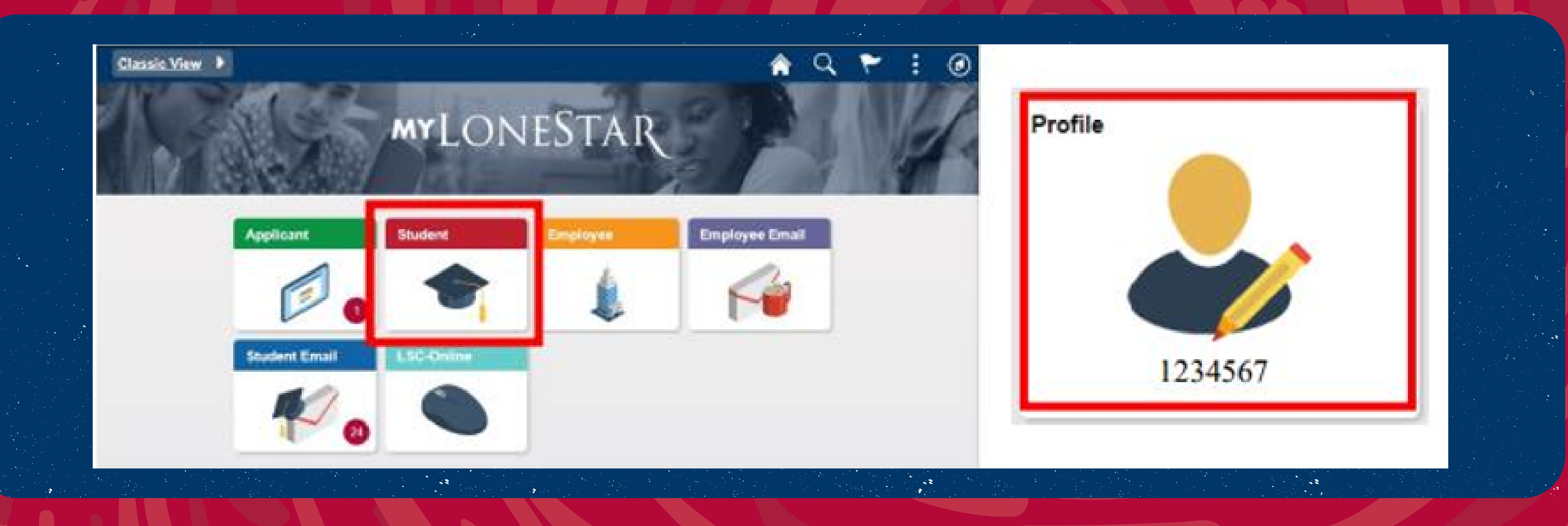